# **SeaPort-e Rolling Admissions Registration Process**

New registrants, or companies who have expired SeaPort -e contracts and must reapply, are invited to participate during Rolling Admissions. The process has two mandatory and one optional parts.

- 1. Contractor Information Registration (required)
- 2. Enter Prime Information (required)
- 3. Add Team Members (optional)

Companies are not eligible to submit proposals for government solicitations until **BOTH** mandatory parts are completed.

## **Contractor Information Registration**

The first part of the process creates a system account for the registrant who is completing the Rolling Admission. The user must register by completing the following steps.

- 1. Go to [https://auction.seaport.navy.mil/registration.](https://auction.seaport.navy.mil/registration)
- 2. Complete the registration form.
- 3. Click the **Submit** link.
- 4. The registrant will be navigated to the "*Enter Prime Information*" page and receive a confirmation email with their registration number.

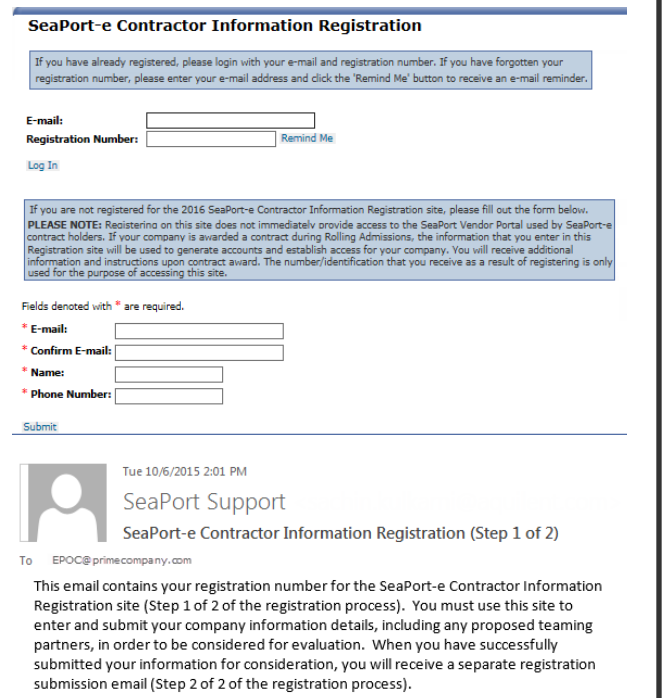

Your registration number is 74905101.

#### You must use this number in conjunction with your email address to login to the site and a present late All data and a أك امم+ا

### **Enter Prime Information**

The second part of the registration process collects detailed information about the company, authorized e-Business Point of Contact (EPOC)<sup>\*</sup> and optional teaming partners. The user will have the option to save a draft of the information entered while gathering the requested details and return later to complete the remainder of the form. However, the registration process is **not** complete without the successful submission of this company information. Registrants can continue to update their information at any point up until the closing date and time specified in the solicitation.

- 1. Navigate to the "*Enter Prime Information*" page.
- 2. Complete all requested information. Required fields are marked with a red asterisk.
- 3. If the registrant must exit before completing the form, click the **Save Draft** link. When returning, enter the registrant's email address and registration number on the Registration homepage, then click the **Submit** link.
- 4. If the company has teaming partners, submit that information following the instructions in the **Add Team Members** section.
- 5. Click the **Submit** link.
- 6. The user will receive an e-mail confirming submission of Step 2 of 2.

#### **Enter Prime Information**

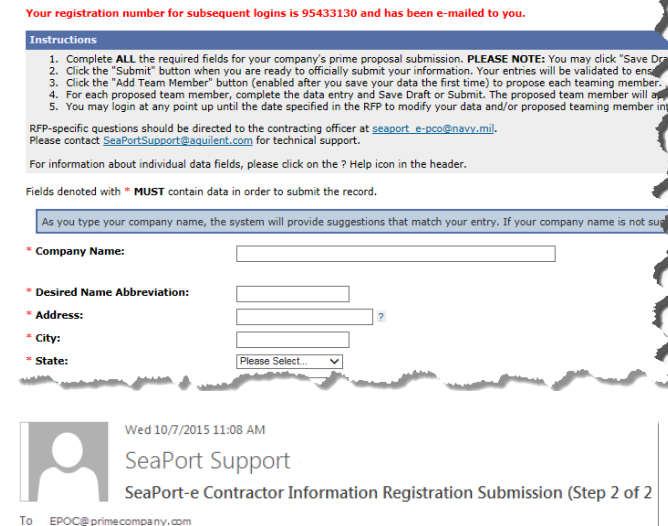

Cc GeaPort Support

This e-mail has been sent to confirm that you have successfully submitted your company information for consideration (Step 2 of 2 of the registration process). You may continue to update your submission as often as you wish until the registration period closes. Offerors are cautioned that if data is edited after your initial submission, the updated data must be submitted again prior to the RFP response closing date and time.

Please be aware that you can submit your prime information while your team member A form tion is still in droft. Only firm mombers with a "ratus of "Sul'mitt" " will be

## **Add Team Members**

During the Rolling Admission Registration process, registrants have the option to identify teaming partners. Team members can be proposed after the initial submission or added at any point up until the closing date and time specified in the solicitation. Registrants may return to the site to modify the team member information until the Rolling Admissions period closes.

- 1. Scroll to the bottom of the "*Enter Prime Information"* page.
- 2. Click the **Add Team Member** link.
- 3. Complete all requested information on the "*Enter Proposed Team Member Information*" page.
- 4. Click the **Submit** link.
- 5. Add additional team members, if needed, by repeating steps 1 thru 4.
- 6. On the "*Enter Prime Information*" page, click the **Submit** link.

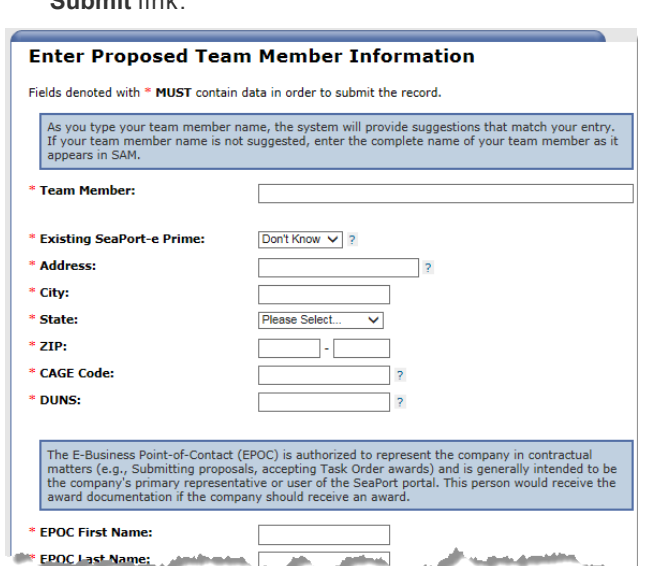

Note: The E-Business Point-of-Contact (EPOC) is authorized to represent the company in contractual matters (e.g., Submitting proposals, accepting Task Order awards) and is generally intended to be the company's primary representative or user of the SeaPort portal. This person would receive the award documentation if the company should receive an award. If the EPOC (and EPOC alternate) is not already registered in SeaPort, an account will be created for the provided e-mail address. This person will be responsible for registration of additional users.

**If additional assistance is needed, contact the Help Desk: Email: [seaportsupport@aquilent.com](mailto:seaportsupport@aquilent.com) Phone: (301) 939-1275**